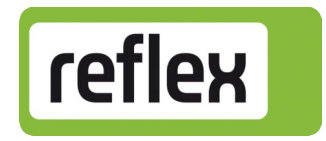

# Beschreibung

# Busmodul – LonWorks®

# [ Control Basic / Control Touch ]

Version: V 2.10

Netzwerkvariablen: Programm-ID RSI\_R004

# Inhaltsverzeichnis

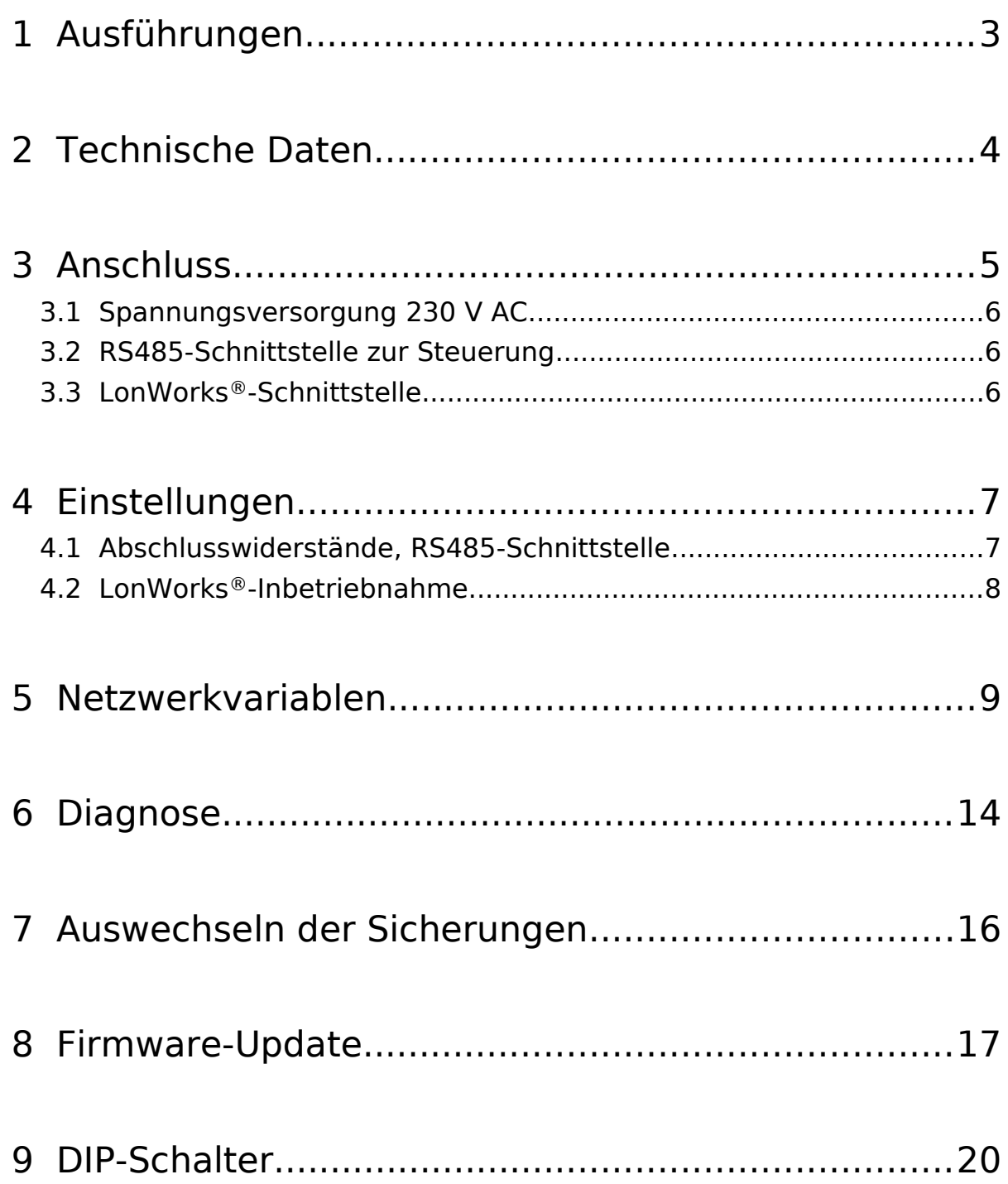

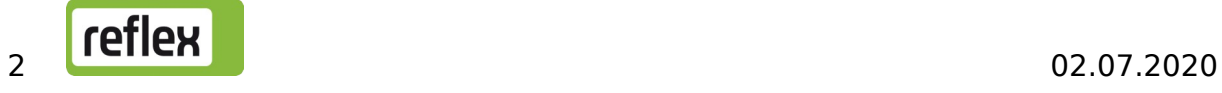

# <span id="page-2-0"></span>1 Ausführungen

Das Busmodul für "LonWorks®" ermöglicht es, den Betriebsstatus der Reflex-Steuerung in einem LonWorks®-Netz zur Verfügung zu stellen. Die Messwerte und Zustände der Steuerung werden dabei im Busmodul auf LonWorks®–Netzwerkvariablen abgebildet. Andere Geräte im LonWorks®-Netz können lesend auf diese Netzwerkvariablen zugreifen.

Der Anschluss der Steuerung an das Busmodul erfolgt über die RS485-Schnittstelle.

Dabei gibt es folgende Varianten:

- a) Standard (R-S-I Art.-Nr. 003542) Diese Variante wird verwendet, wenn das Busmodul über die "Vernetzungsschnittstelle" (S1) an die Steuerung angeschlossen wird. Das Busmodul übernimmt hier die .. Masterfunktion" auf der RS-485-Schnittstelle zur Steuerung und ruft die Daten ab.
- b) Version Modulbus-Schnittstelle (R-S-I Art.-Nr. 003546) Diese Variante wird verwendet, wenn das Busmodul bei der Steuerung "Control-Touch" an der Modulbus-Schnittstelle S2 der "Control Touch" (parallel zur Grundplatine) angeschlossen wird. Das Busmodul arbeitet hier als "EA-Modul" und wird von der Steuerung zyklisch angesprochen (Hier übernimmt die Steuerung also die "Masterfunktion").

Die jeweilige Ausführung kann auch über einen DIP-Schalter ausgewählt werden (siehe hierzu: Abschnitt [9](#page-19-0), DIP-Schalter 1) !

# 2 Technische Daten

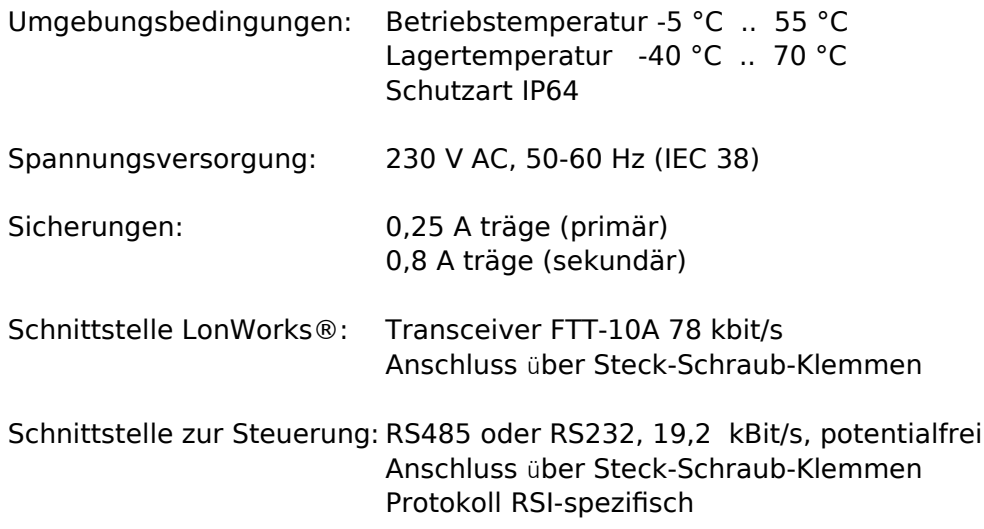

Gehäuse: Kunststoffgehäuse Abmessungen siehe Zeichnung

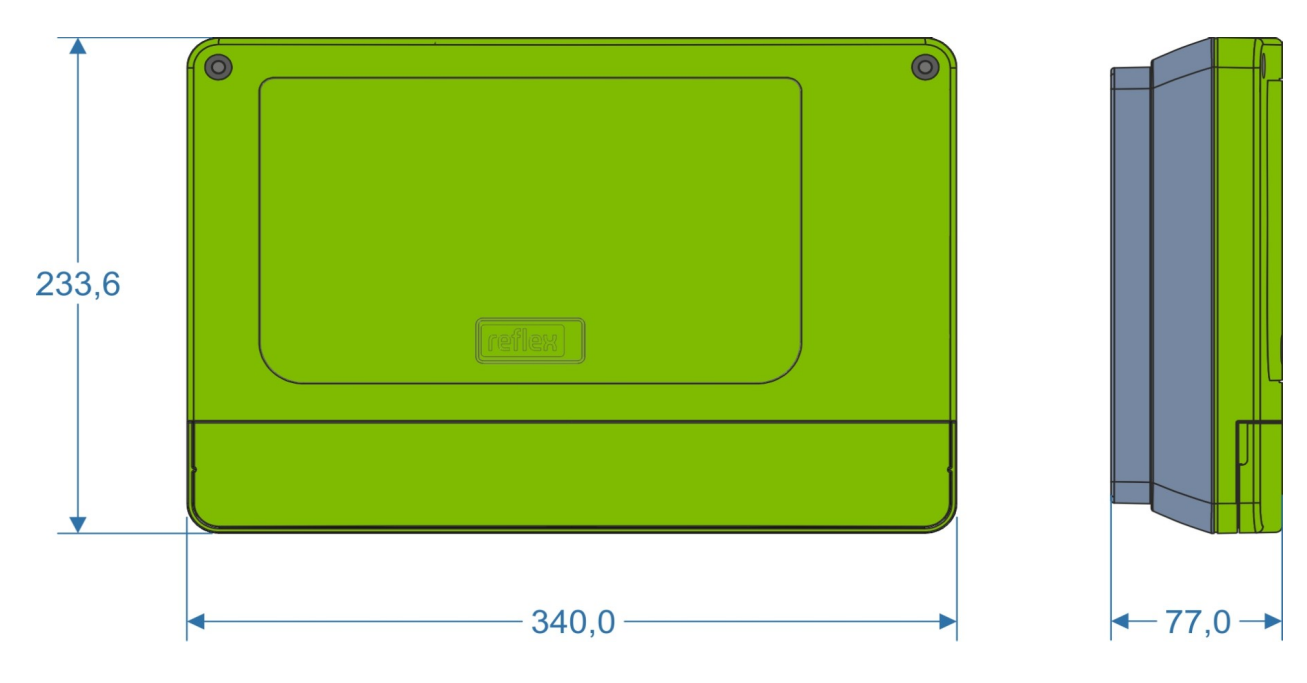

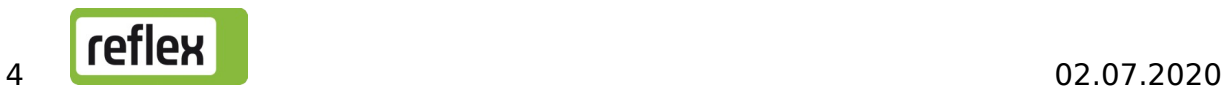

# 3 Anschluss

Die Anschlussklemmen sind nach dem Öffnen des Gehäusedeckels zugänglich.

Vor Öffnen dieses Deckels ist der Netzstecker zu ziehen!

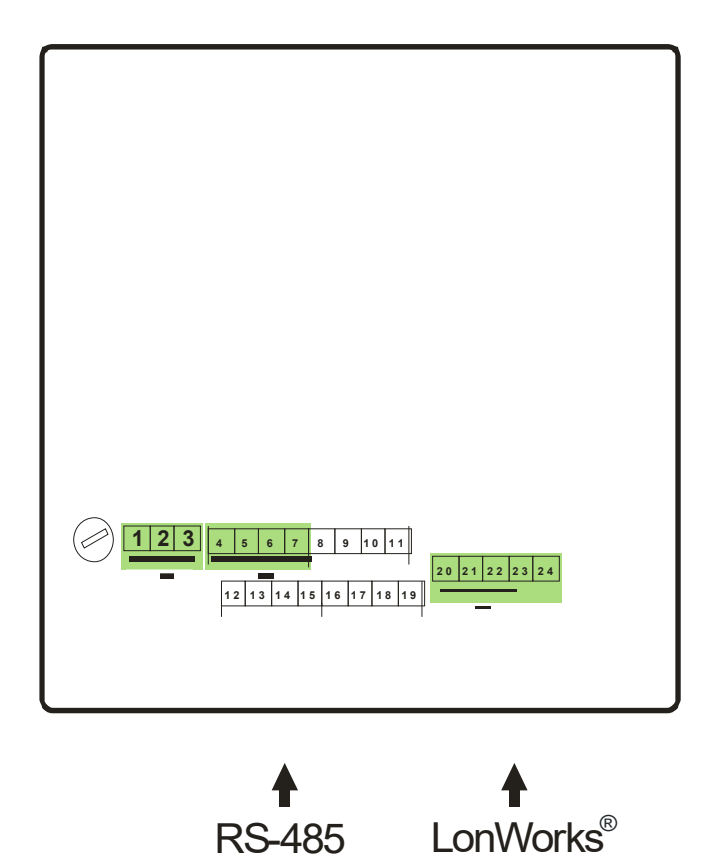

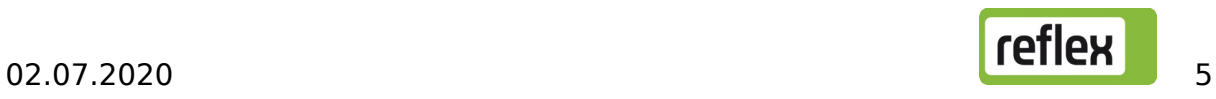

### 3.1 Spannungsversorgung 230 V AC

Das Busmodul wird mit einem Netzkabel mit Schukostecker ausgeliefert. Bei Bedarf kann ein anderes Netzkabel angeschlossen werden.

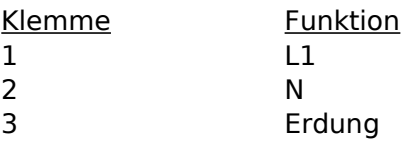

### 3.2 RS485-Schnittstelle zur Steuerung

Der Anschluss erfolgt an den Klemmen 4-7. Die Klemmen 8-19 werden derzeit nicht verwendet. Da die Schnittstelle potentialfrei ist, muss eine Dreidrahtverbindung verwendet werden.

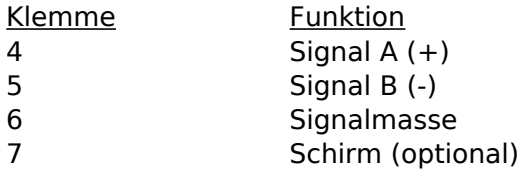

Vor dem Anschluss der Schnittstelle ist zu prüfen, ob die richtige Ausführung des Busmoduls vorhanden ist, siehe Abschnitt [1](#page-2-0). Die Verwendung einer falschen Ausführung kann zur Zerstörung der Schnittstellentreiber führen. Am Anfang und am Ende eines RS-485-Netzes werden Abschlusswiderstände benötigt. Die Aktivierung der Abschlusswiderstände wird in Abschnitt [4.1](#page-6-0) beschrieben.

#### 3.3 LonWorks®-Schnittstelle

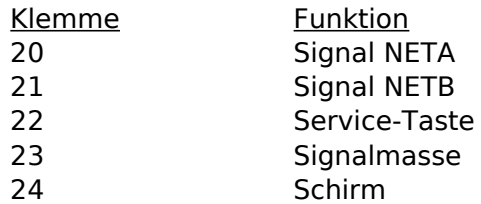

Die Service-Taste kann zwischen Klemme 22 und Klemme 23 angeschlossen werden.

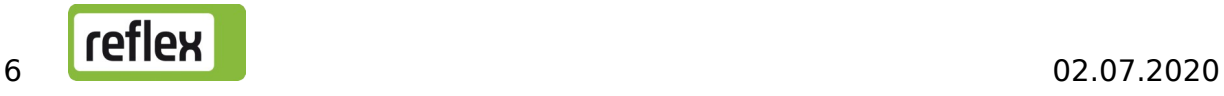

# 4 Einstellungen

### <span id="page-6-0"></span>4.1 Abschlusswiderstände, RS485-Schnittstelle

Am Anfang und am Ende eines RS485-Netzes sind, insbesondere bei größeren Entfernungen, Abschluss-widerstände erforderlich. Im Busmodul sind Abschlusswiderstände für die RS485-Schnittstelle integriert, aber standardmäßig deaktiviert. Die Aktivierung der Abschlusswiderstände kann über Jumper, die sich oberhalb der Anschlussklemmen für die Schnittstelle befinden, vorgenommen werden. Hierzu muss der Klemmenraumdeckel und der große Gehäusedeckel geöffnet werden.

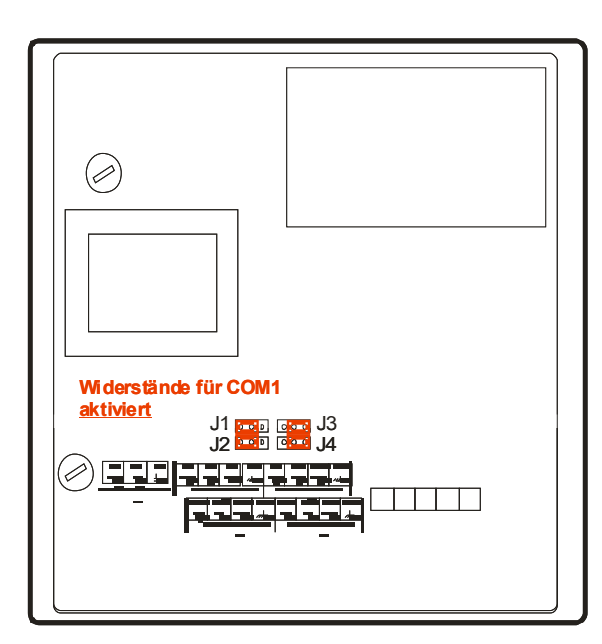

Vor dem Öffnen ist der Netzstecker zu ziehen.

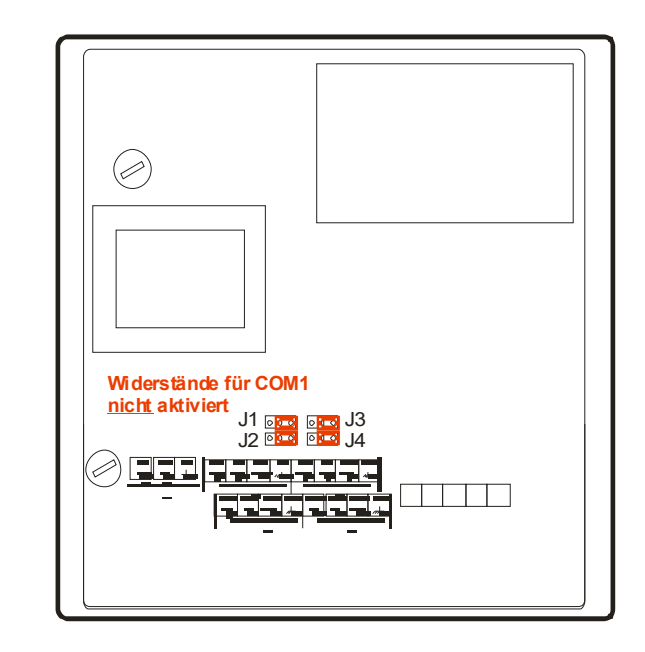

Um die Abschlusswiderstände für die verwendete Schnittstelle COM1 zu aktivieren, sind die Jumper J1 und J2 auf die linke Position zu stecken (siehe linke Abbildung). Diese Einstellung ist bei größeren Leitungslängen zu wählen, wenn sich das Busmodul am Anfang oder am Ende des RS485-Netzes befindet. Wenn das Busmodul über eine kurze Leitung direkt mit der Steuerung verbunden wird, ist eine Aktivierung im allgemeinen nicht erforderlich. Wenn mehr als zwei Geräte vorhanden sind und sich das Busmodul nicht am Anfang oder Ende des Netzes befindet, ist eine Aktivierung nicht zulässig.

#### Hinweis:

Da die Schnittstelle COM2 derzeit nicht verwendet wird, ist die Einstellung von J3 und J4 belanglos.

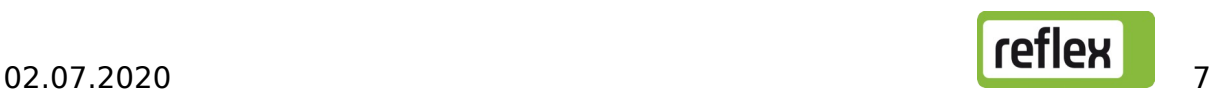

### 4.2 LonWorks®-Inbetriebnahme

Die Einbindung des Busmoduls in das LonWorks®-Netz kann nur durch einen Fachbetrieb mit einem geeigneten LonWorks®-Management-Tool erfolgen. Die XIF-Datei des Busmoduls wird auf einer CD mitgeliefert. Alternativ kann die Konfiguration – sofern vom verwendeten LonWorks®-Management-Tool unterstützt – auch direkt aus dem Gerät ausgelesen werden.

Die zur Installation erforderliche Service-Taste kann an den Klemmen 22 und 23 angeschlossen werden.

#### Vor dem Öffnen des Gehäusedeckels ist der Netzstecker zu ziehen!

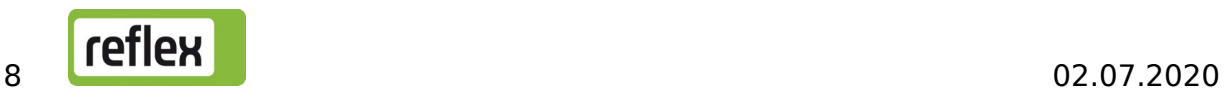

# 5 Netzwerkvariablen

In diesem Abschnitt wird die derzeit verwendete Netzwerkvariablen-Konfiguration beschrieben.

Es handelt sich dabei um eine anwendungsspezifische Konfiguration, die nicht den "LonMark Application-Layer Interoperability Guidelines" entspricht.

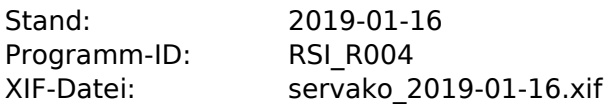

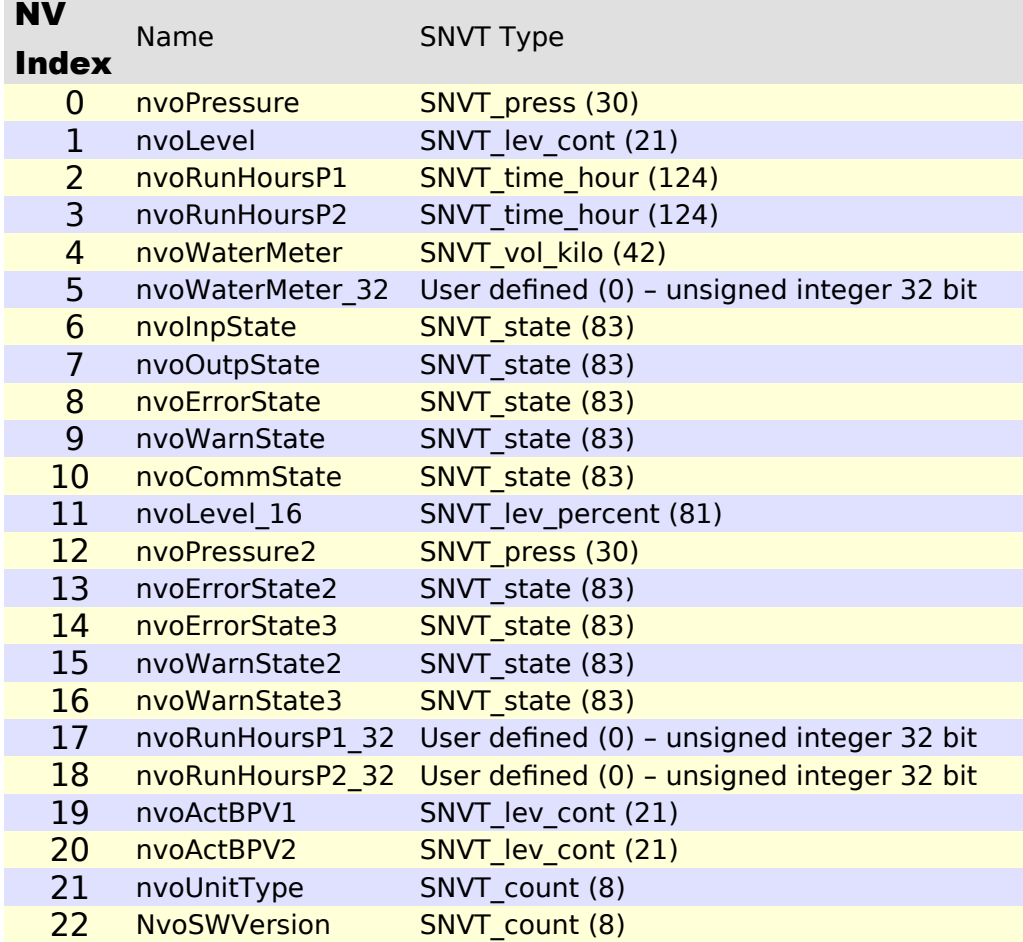

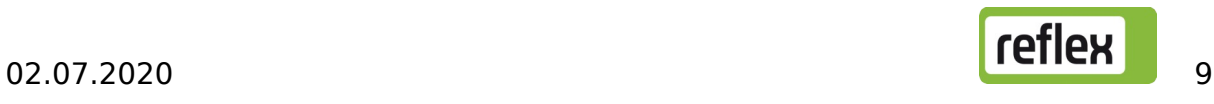

#### Erläuterungen:

#### Kommunikationsstatus

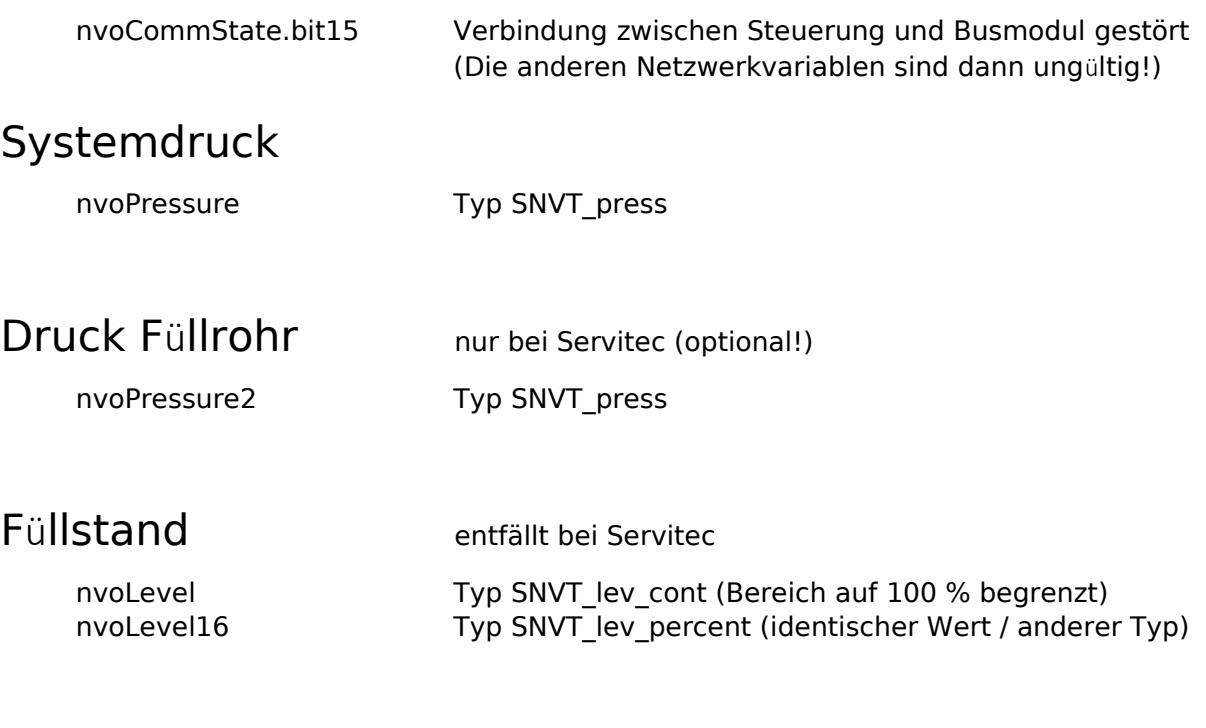

#### Betriebsstunden Pumpe 1 bzw. Kompressor 1 (16 Bit)

nvoRunHoursP1 Typ SNVT\_time\_hour

#### Betriebsstunden Pumpe 2 bzw. Kompressor 2 (16 Bit)

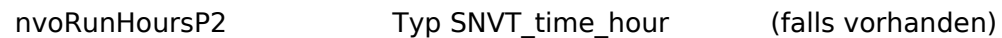

#### Wasserzähler (aufgelaufene Summe)

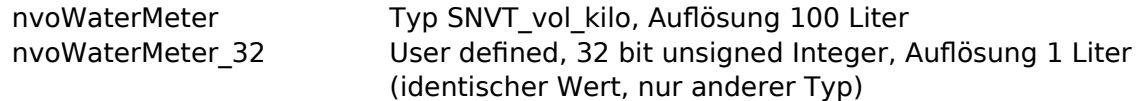

#### Status der digitalen Eingänge

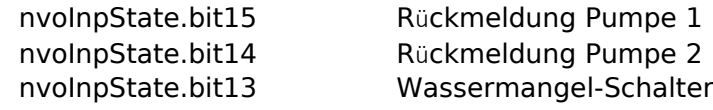

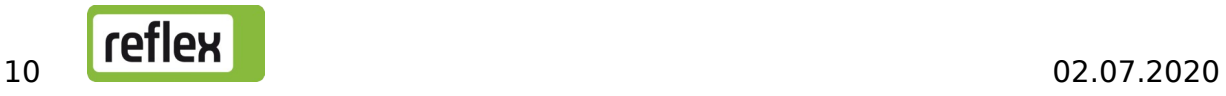

### Status der digitalen Ausgänge

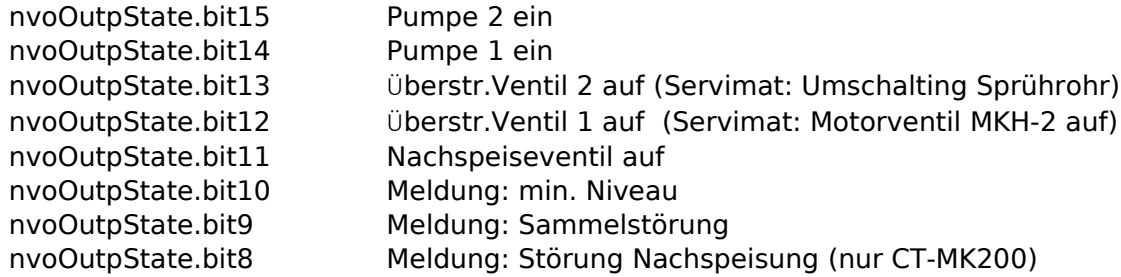

#### Störungen

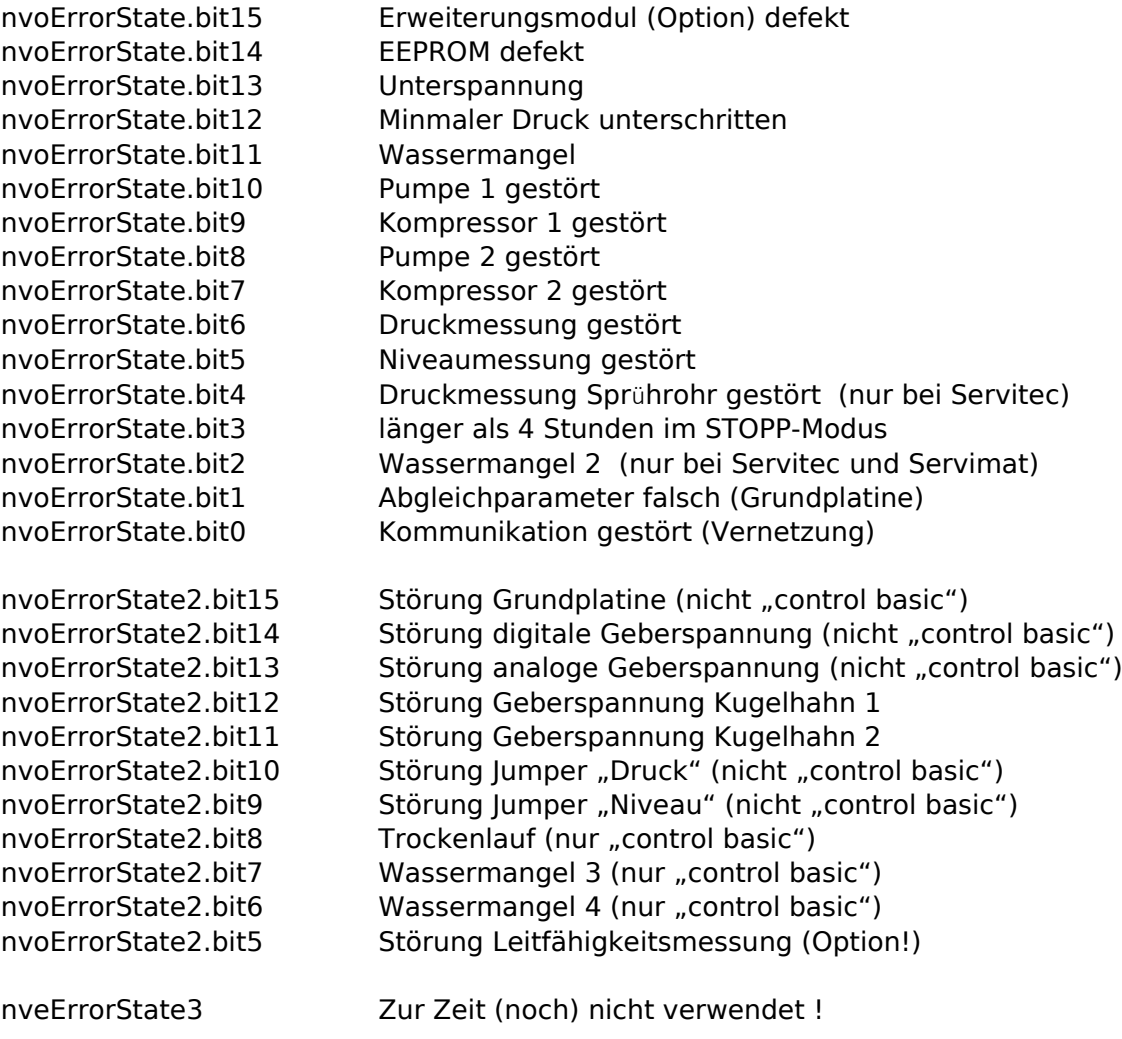

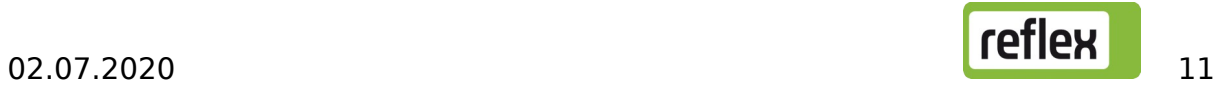

### Warnungen

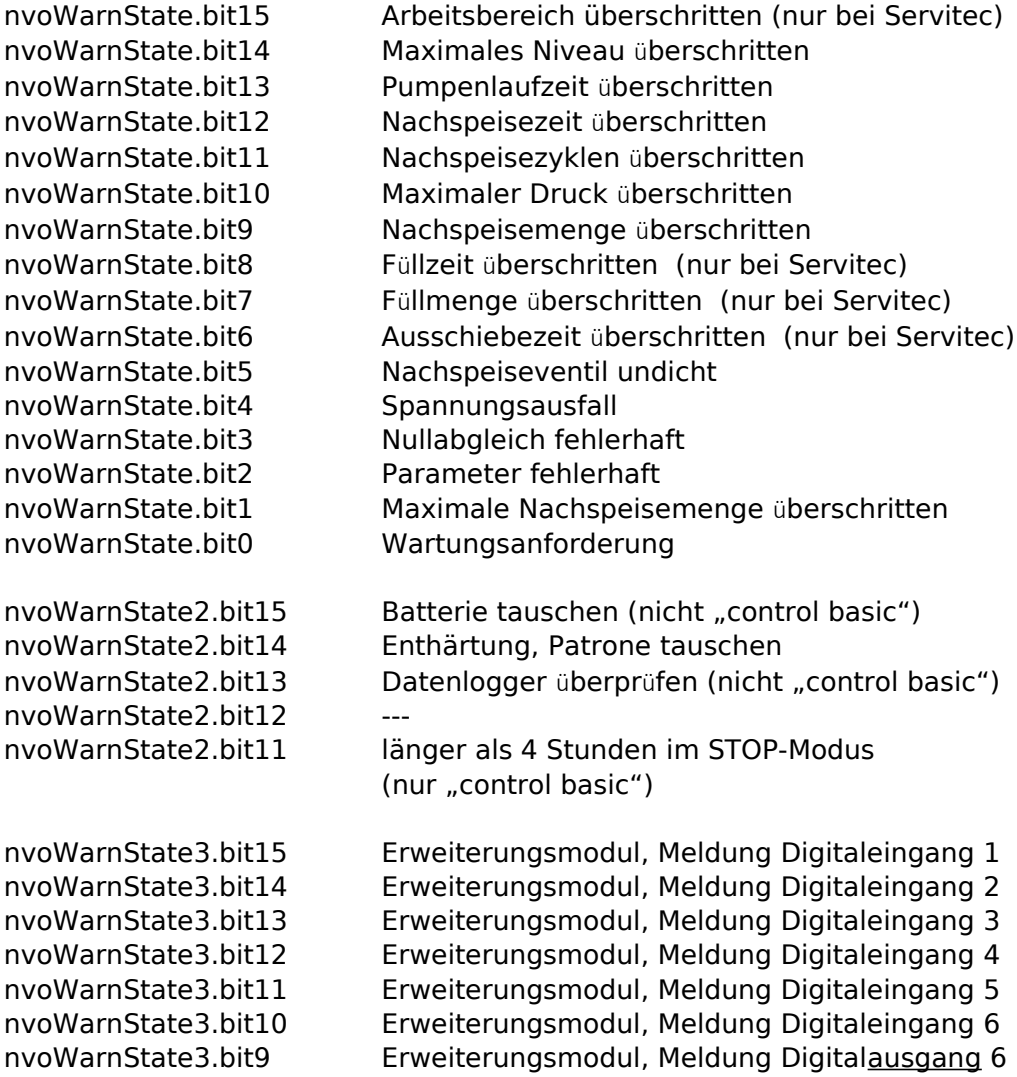

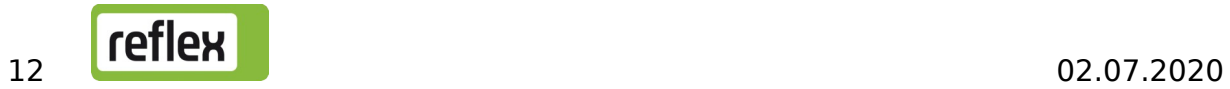

#### Betriebsstunden Pumpe 1 bzw. Kompressor 1 (32 Bit)

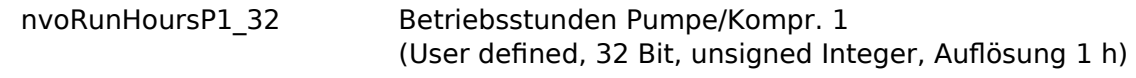

#### Betriebsstunden Pumpe 2 bzw. Kompressor 2 (32 Bit)

falls vorhanden

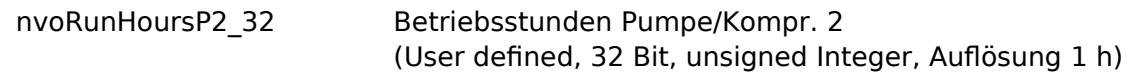

#### Aktuelle Position von Motorkugelhahn 1

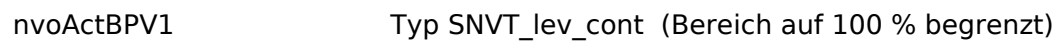

#### Aktuelle Position von Motorkugelhahn 2

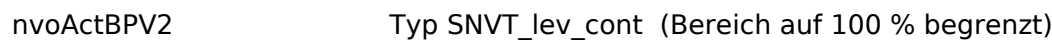

#### Anlagentyp

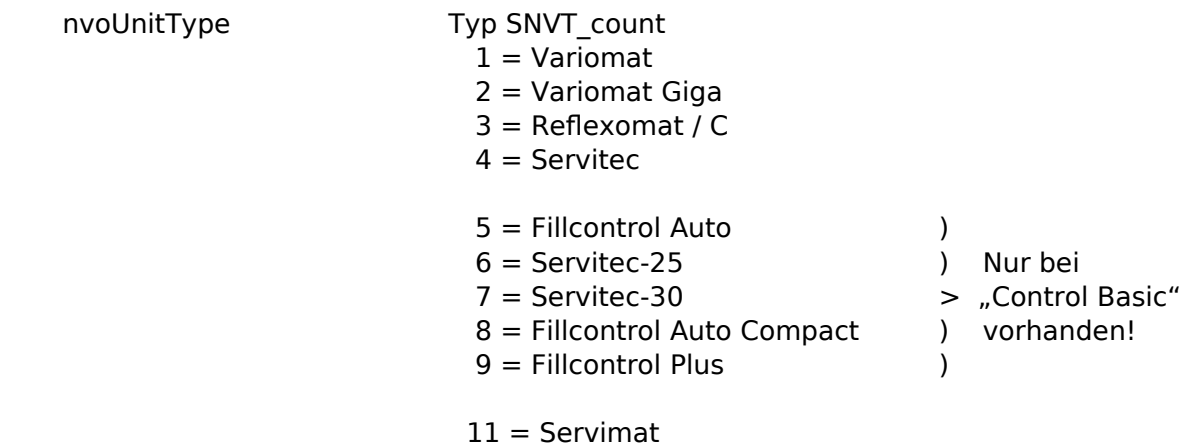

#### Softwareversion

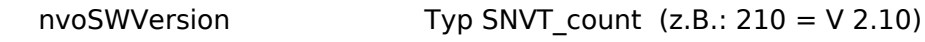

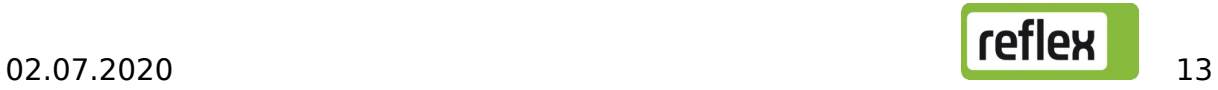

# 6 Diagnose

Das Busmodul enthält mehrere Leuchtdioden, an denen der Betriebszustand des Moduls abgelesen werden kann. LED 1 und LED 2 befinden sich im Klemmenraum rechts neben dem Klemmenblock für die Schnitt-stellen, LED 3 bis LED 6 befinden sich auf dem LonWorks®-Steckmodul.

Bei geöffnetem Gehäuse darf das Busmodul nur unter äußerster Vorsicht und ständiger Aufsicht durch geeignetes Fachpersonal an Spannung angeschlossen werden, da bei Berührung der 230 V Versorgungsspannung Lebensgefahr besteht.

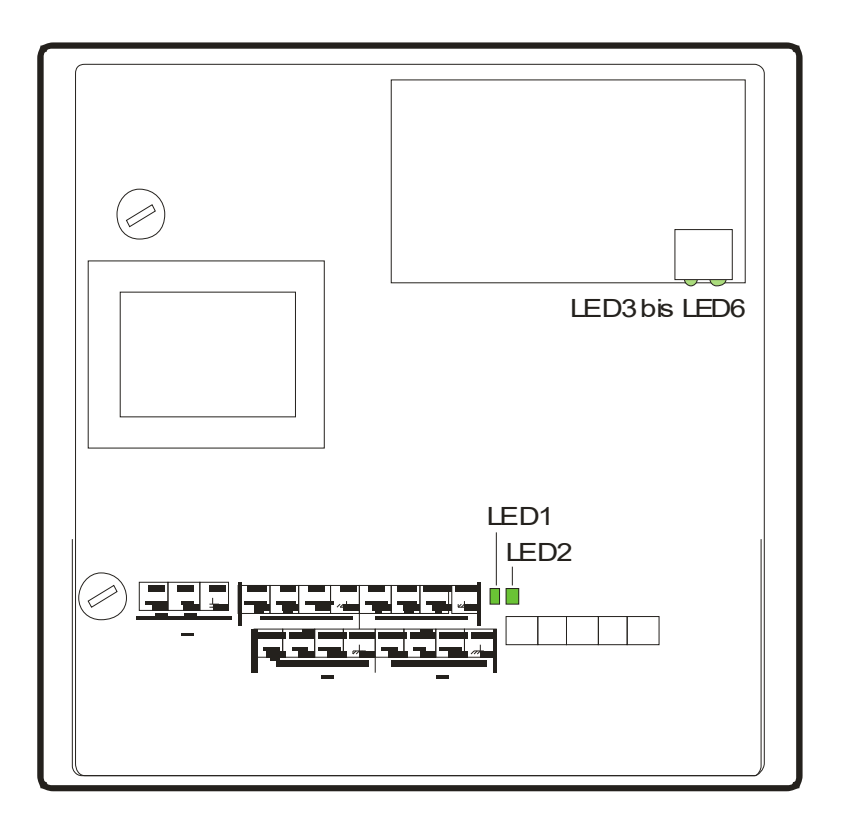

- LED 1 Verbindung zur Steuerung (Normalzustand: ein) leuchtet, wenn eine Verbindung besteht blinkt nach einiger Zeit, wenn keine Verbindung besteht
- LED 2 Erkennung des Feldbus-Moduls (Normalzustand: aus) blinkt, wenn das LonWorks®-Steckmodul nicht erkannt wurde

Wenn beide LEDs wechselweise blinken, hat befindet sich das Busmodul im Firmwareupdate-Modus (siehe Abschnitt 9). Dies ist der Fall, wenn der DIP-Schalter 8 auf "ON" steht, oder wenn ein voran-gegangenes Firmwareupdate abgebrochen wurde.

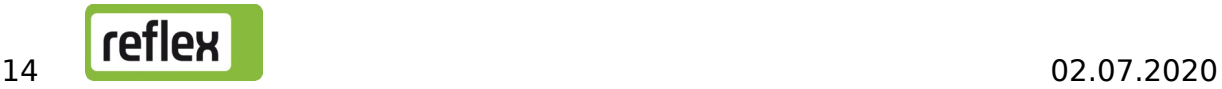

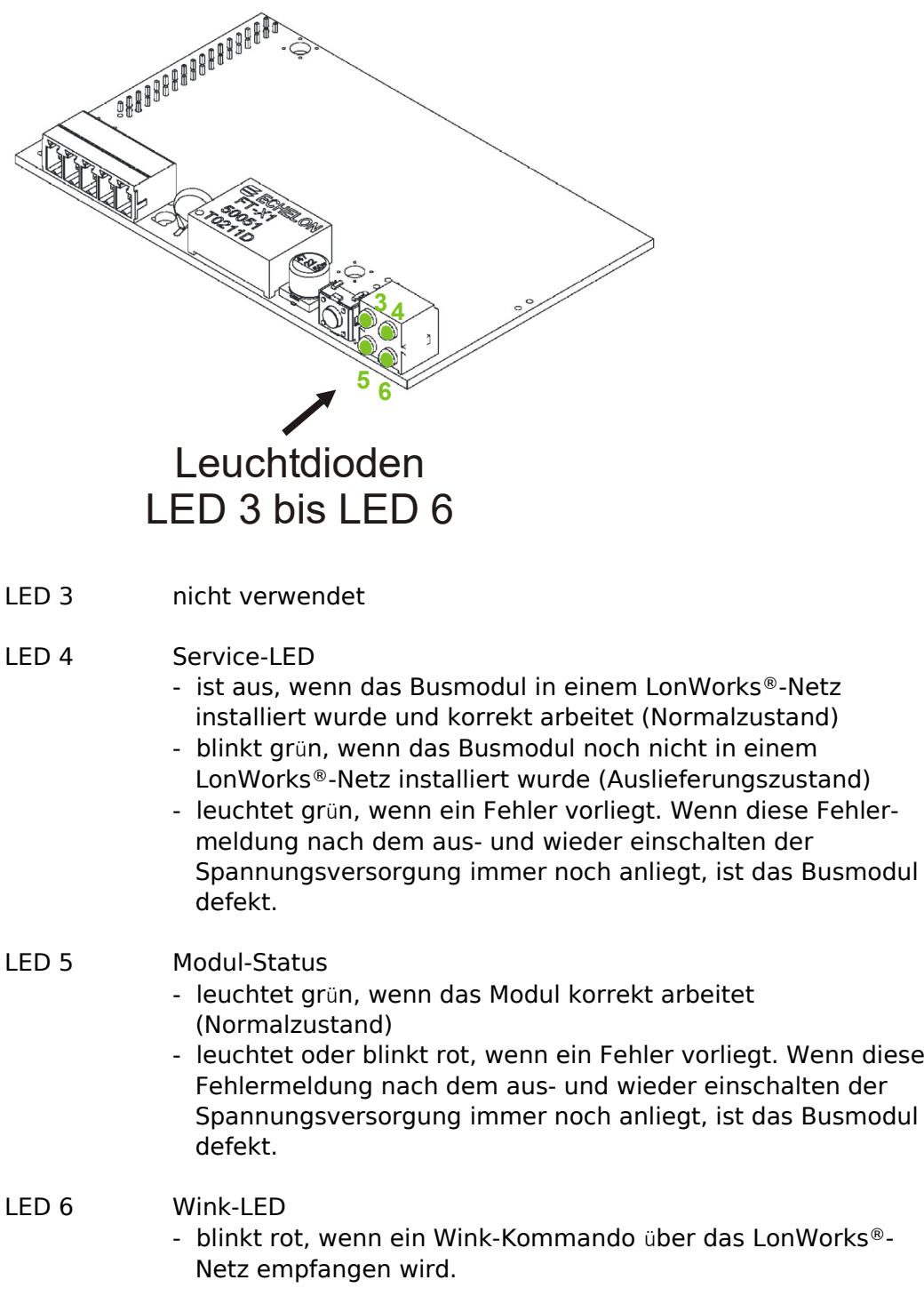

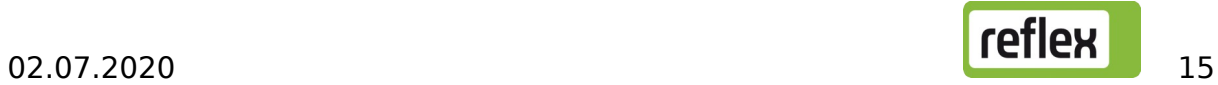

# 7 Auswechseln der Sicherungen

Die Sicherungen befinden sich neben den Netzanschlussklemmen und links oberhalb des Transformators (nach Öffnen des Gehäusedeckels zugänglich).

#### Vor dem Öffnen ist der Netzstecker zu ziehen.

Die Werte der Sicherungen sind der folgenden Abbildung zu entnehmen:

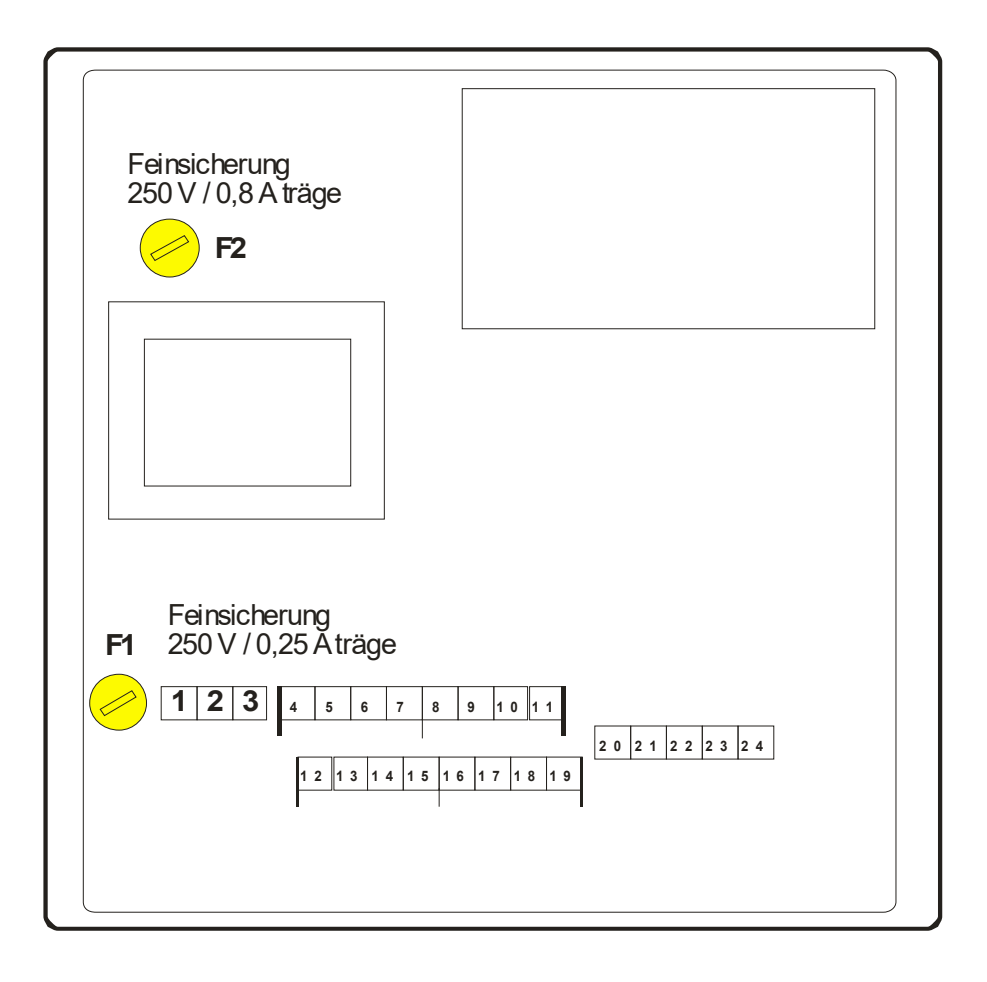

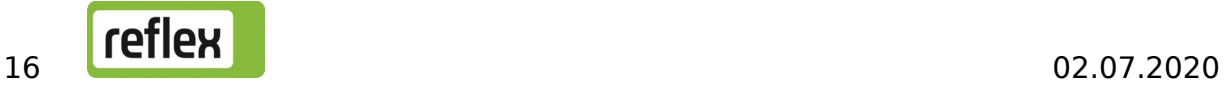

# 8 Firmware-Update

Eine neue Version der Firmware kann über die serielle Schnittstelle COM1 in das Busmodul geladen werden. Dazu muss diese Schnittstelle an einen PC angeschlossen werden.

Benötigt werden:

- ein PC mit einer RS232-Schnittstelle
- ein RS232/RS485-Umsetzer oder ein USB/RS485-Umsetzer oder ein Flash-Programmieradapter, oder ein Kabel zum direkten Anschluss des PCs an die RS232-Schnittstelle des Busmoduls
- die PC-Software zur Flash-Programmierung
- die neue Firmware des Busmoduls (\*.hex)

Die Vorgehensweise ist wie folgt:

- 1. Busmodul von der Versorgungsspannung trennen
- 2. Klemmenraumdeckel und großen Gehäusedeckel öffnen
- 3. Die Grundplatine des Busmoduls enthält 8 DIP-Schalter, die sich links vorne unter dem LonWorks®-Steckmodul befinden

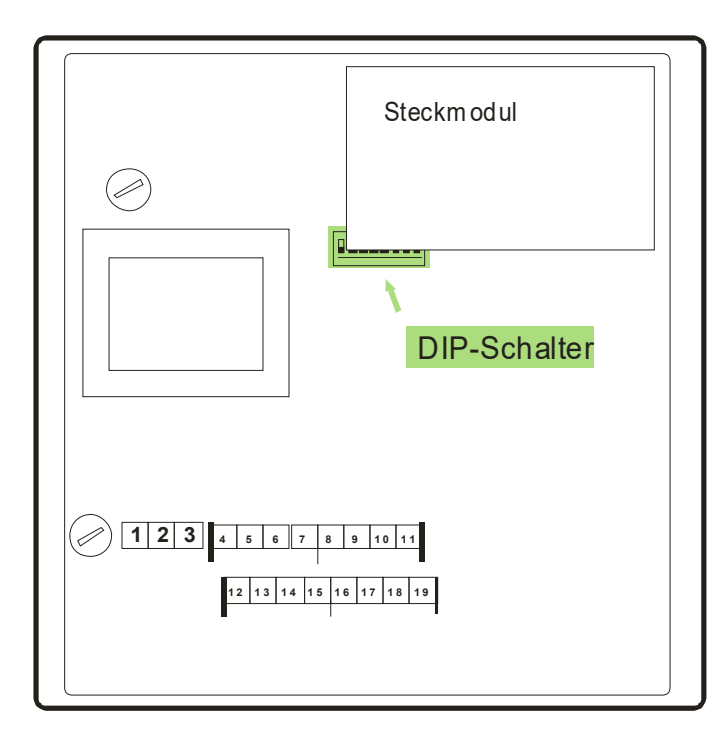

4. Der DIP-Schalter 8 ist auf ON zu setzen, die anderen DIP-Schalter dürfen nicht verändert werden.

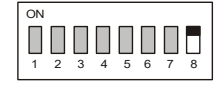

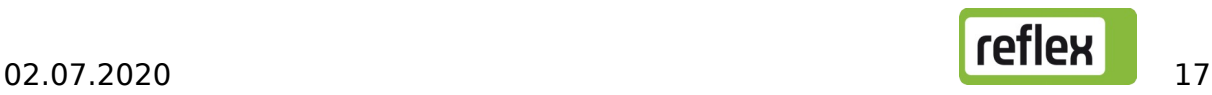

5. Den Schnittstellenumsetzer oder Flash-Programmieradapter an die RS485- Schnittstelle des Busmoduls (Klemmen 4-7) anschließen, oder die RS232- Schnittstelle des PCs direkt an die RS232-Schnittstelle des Busmoduls (Klemmen 12-14) anschließen. Die Verbindung zur Reflex-Steuerung muss dabei auf jeden Fall entfernt werden.

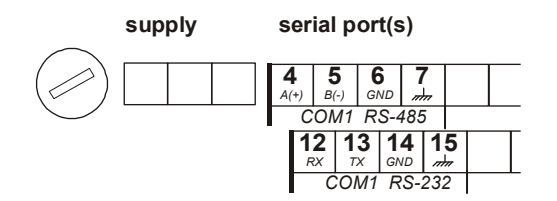

- 6. Gehäuse aus Sicherheitsgründen schließen
- 7. Busmodul an Spannung anschließen
- 8. Programm zur Flash-Programmierung am PC starten

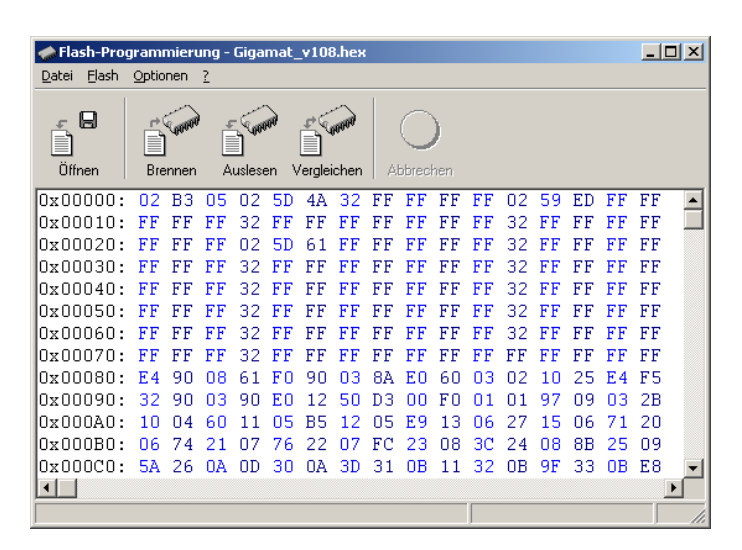

- 9. Schaltfläche Öffnen betätigen und die HEX-Datei mit der Firmware des Busmoduls auswählen
- 10. Schaltfläche Brennen betätigen, gegebenenfalls Schnittstelleneinstellungen ändern und den Programmiervorgang mit Ok starten.

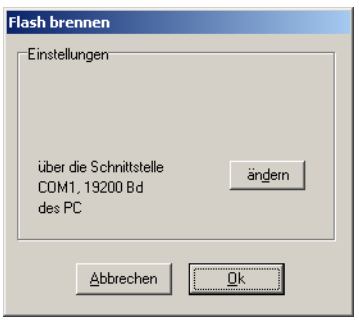

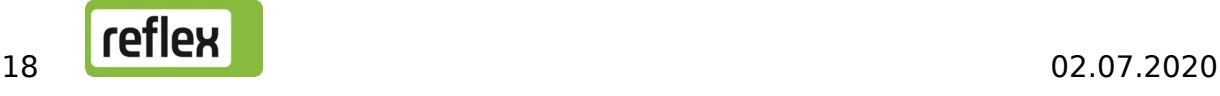

- 11. Der Fortschritt des Programmiervorgangs wird in der Statuszeile des PC- Programms angezeigt. Ende des Programmiervorgangs abwarten und PC- Programm schließen.
- 12. Spannungsversorgung des Busmoduls ausstecken
- 13. Gehäuse öffnen
- 14. Verbindung zum PC entfernen und Verbindung zur Reflex-Steuerung wieder anklemmen.

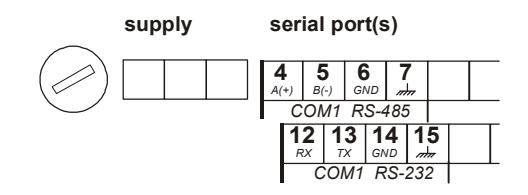

15. Den DIP-Schalter 8 wieder auf OFF stellen, damit das Busmodul beim nächsten Einschalten der Spannungsversorgung in den Betriebsmodus wechselt. Die Position der DIP-Schalter 1-7 darf auf keinen Fall verändert werden.

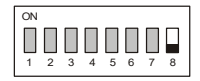

- 16. Gehäuse schließen
- 17. Spannungsversorgung anstecken und Funktion des Busmoduls überprüfen

# <span id="page-19-0"></span>9 DIP-Schalter

An den DIP-Schaltern (rot) auf der Grundplatine des Busmoduls müssen und dürfen normalerweise keine Änderungen durchgeführt werden (außer zum Firmware-Update, siehe Abschnitt 10). Der Vollständigkeit halber wird hier trotzdem die derzeitige Verwendung dokumentiert:

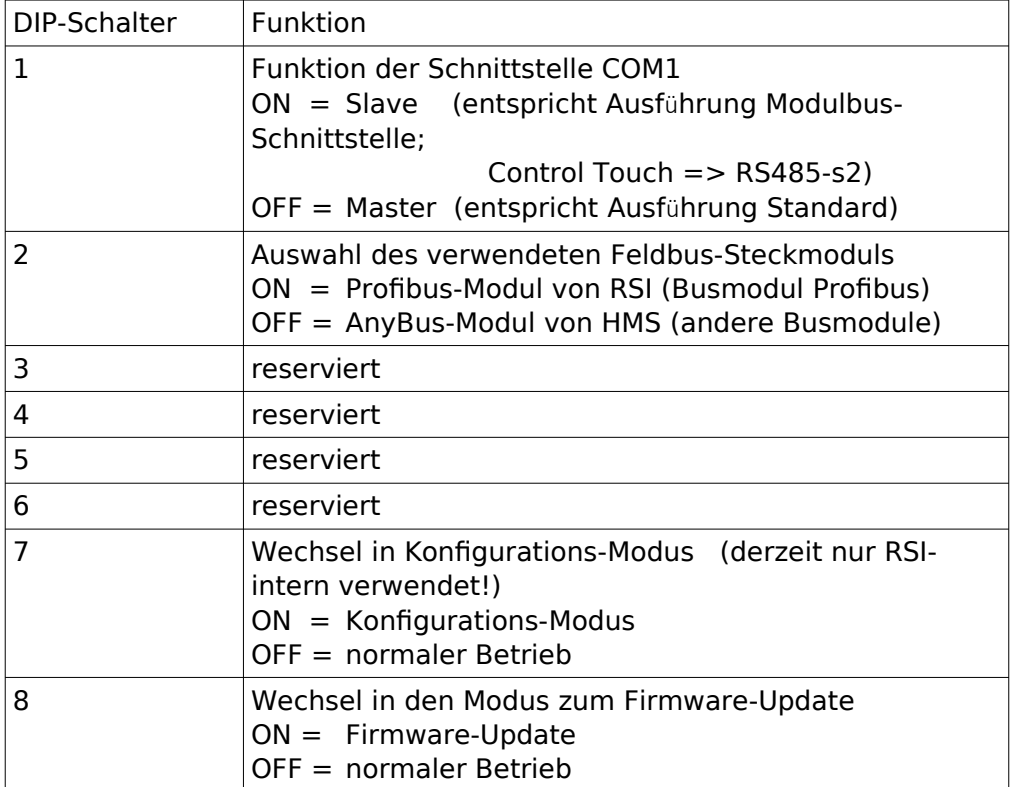

Die normalen Einstellungen sind wie folgt:

#### 1 2 3 4 5 6 7 8 ON

1 2 3 4 5 6 7 8 ON

Busmodul für LonWorks®

, Busmodul für LonWorks® , Ausführung Standard **Ausführung MK200 bzw. Version Modulbus-**Schnittstelle (Control Touch => RS485-s2)

Die Einstellung der DIP-Schalter wird zum Teil erst beim Aus- und Wiedereinschalten der Spannungsversorgung neu eingelesen.

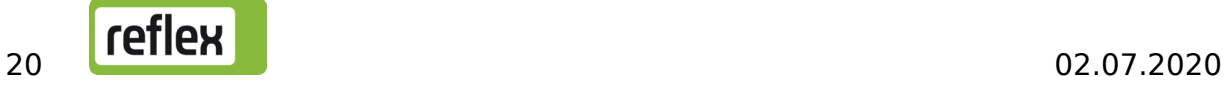